# Druid: Display root module used for ILC Detectors

Manqi

#### **Outline**

Introduction

- Event display (LCIO file)
  - Objects & Options
  - Example: analysis reconstruction algorithm performance

- Geometry display (GDML/xml file)
- Summary

#### Motivation

- To understand the ILC events & jet/shower details
- To understand/analysis reconstruction algorithm performance

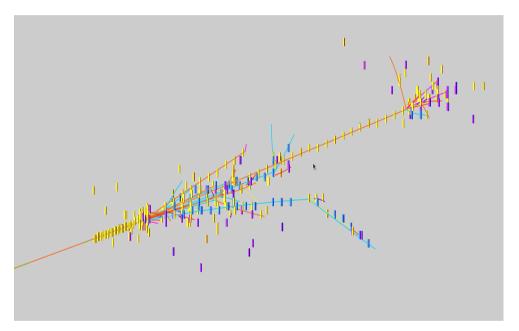

Left: 40GeV pion shower Right: 250GeV ZH(ττ) event

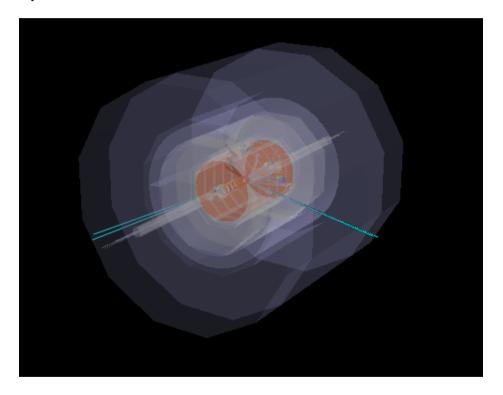

 Based on ROOT TEve class, visualize event information (in slcio file) and/or detector geometry (gear xml or gdml file) in arbitrary combination & different styles

#### Event objects

#### LCIO collections:

- MCTruth level: MCParticle tracks. To mark event type, mother particles at VTX can be displayed as arrows
- Simulation level: simulated calorimeter/tracker hits: cuboid/points with tunable size/color according to Energy, dE/dx, PID, Mother PID, index, ...

#### Reconstruction level:

- Intermediate reconstruction collections: Digitized detector hits, reconstructed tracks, clusters, Vertexes...
- Final Reconstructed Particle (Particle Flow Objects): displayed as track + assigned cluster

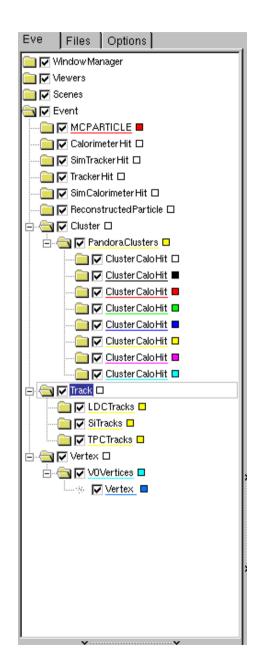

## **Options**

- General:
  - Zoom, Rotate (with arbitrary center), Project, Tunable illuminating, bkgrd, references...
- For Individual objects:
  - Pick up & read attached information
  - Display/hidden: inherit the status from last event & always display new collections
  - Color/size options

Tau jet  $(\tau \rightarrow v + \pi^{0} + \pi^{+})$ with different color option: energy, PID & index

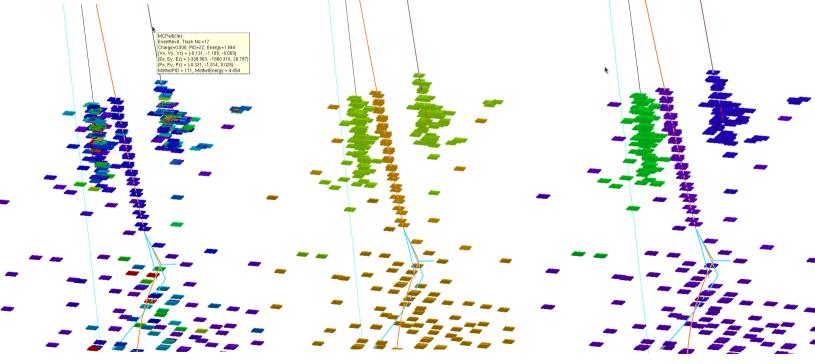

#### **GUI Panel**

#### Buttons

- Event navigation
- Target: select rotation center
- Reroll object color if supported, i.e, clusters
- Collection selection: switch between two scenarios
  - Minimal (default):
     MCParticle + Simulated Hits (+ Reconstructed PFO + geometry)
  - Maximal:
     All supported collection, to include intermediate reconstructed collections
- Switch on Attach text information
- P<sub>⊤</sub> Cut on MCParticle: ignore event detail
- Hits options: specify color/size

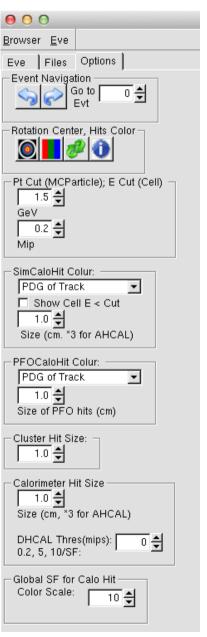

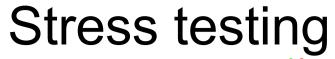

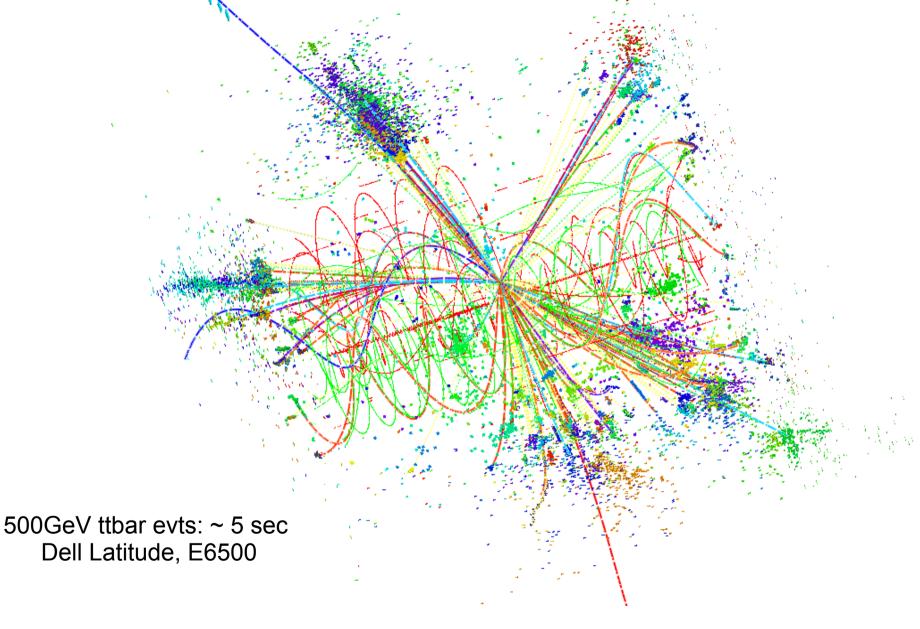

## To analysis reco-soft performance

By comparing reconstructed & MC objects...

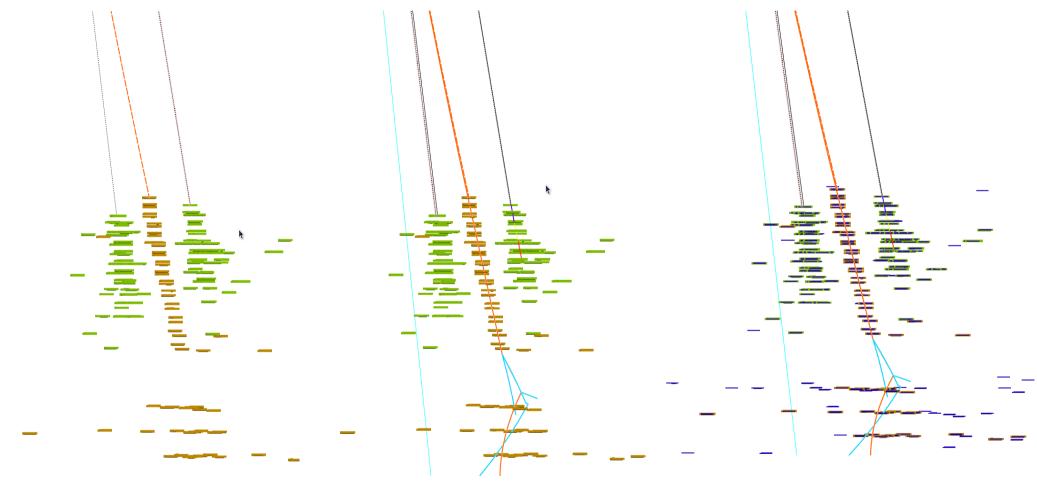

Same τ jet, from left to right:

- PFO (Reconstructed Particle Flow Object);
- PFO + MCParticle;

19/10/2013

• PFO + MCParticle + MC Calo Hits (with uniform blue color);

#### qq evt@91.2GeV

Total energy = 109 GeV, Total Neutral energy = 21.3 GeV

MCTruth level: 36GeV Pion

PFO level: 36GeV Pion with 27.3GeV Cluster + 19.4GeV neutron

Splitting of hadron cluster: over estimated cluster energy + fake seed

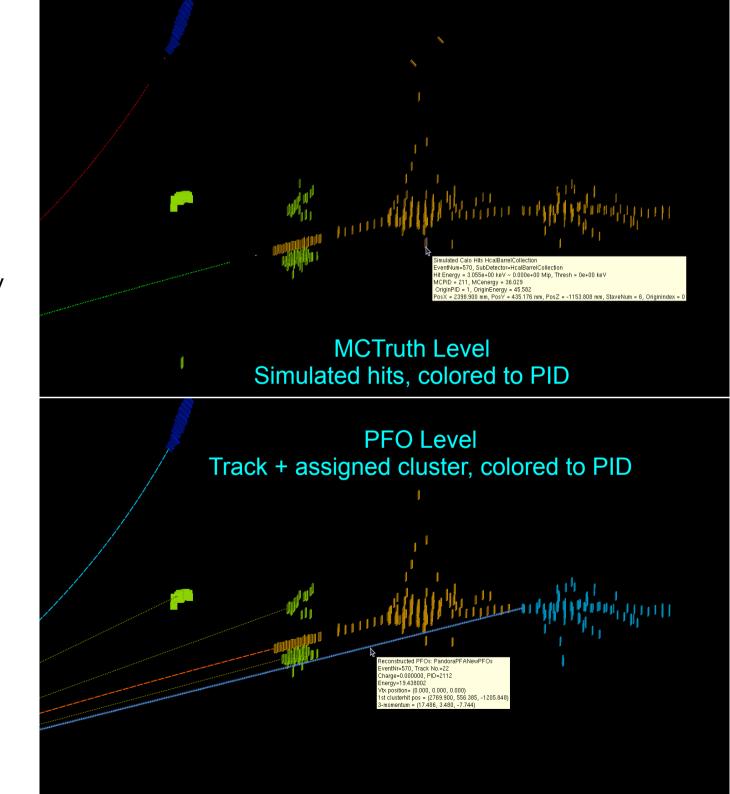

#### **CALICE TB events**

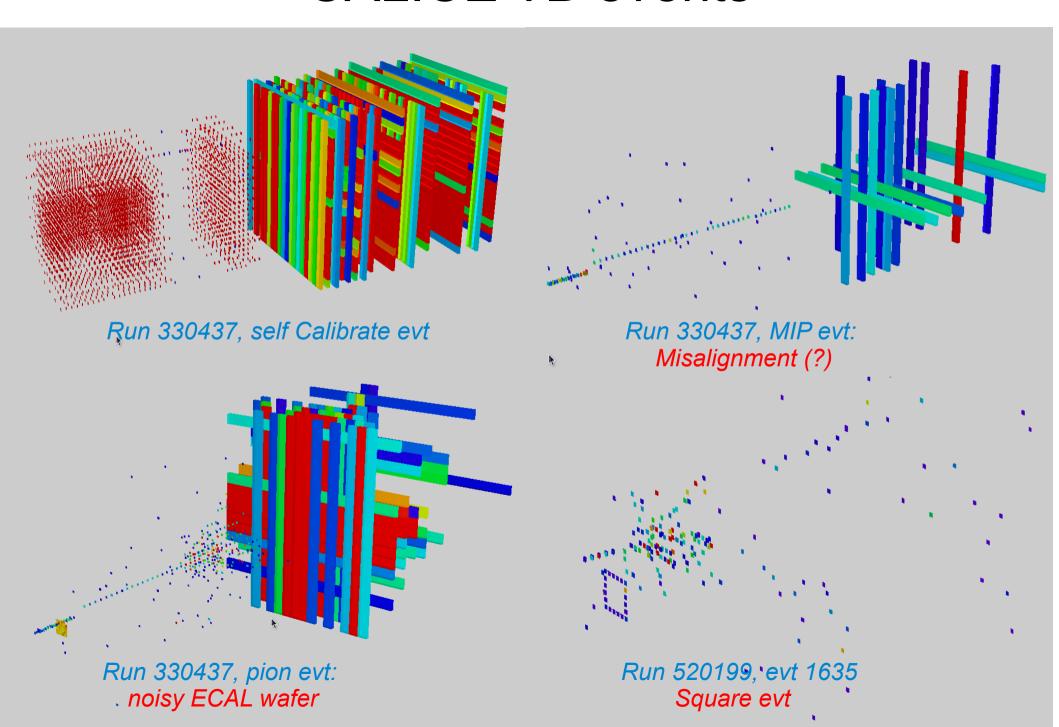

### GDML Geometry browser

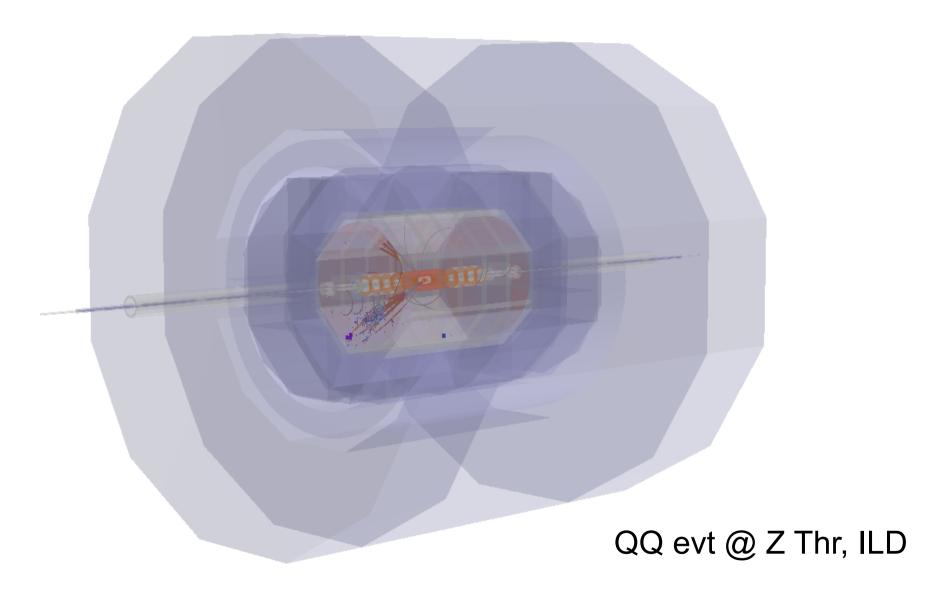

#### Introduction

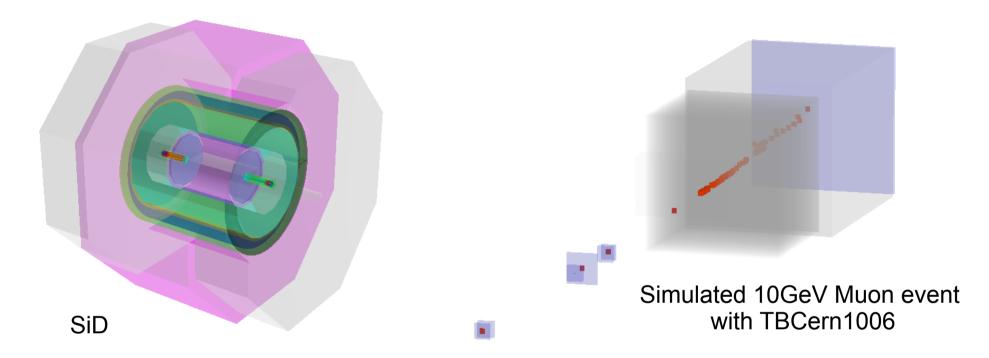

- GDML file: simulation level geometry information, could be dumped from Mokka (version higher than 07-03. Converted gdml to root file for Druid)
- Druid Option:
  - Tunable transparency, color, bkgrd, mount/unmount sub detectors...
  - Tunable display depth

### Display depth

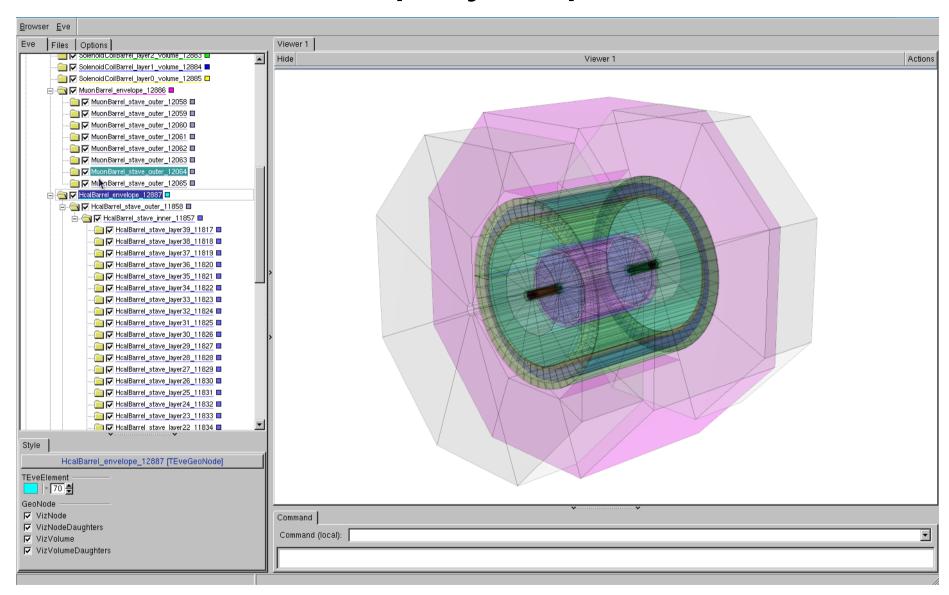

Hierarchy of geometrical volume in gdml file. Higher Depth = More detailed info

## Examples

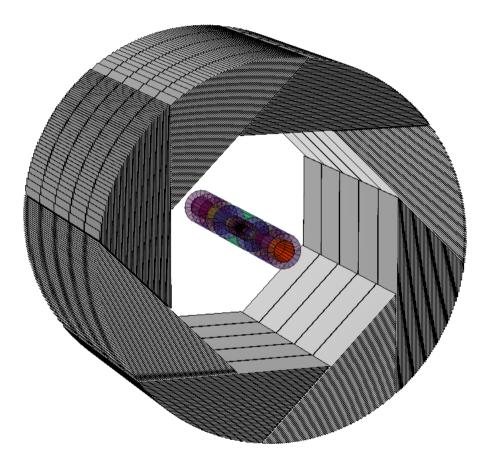

ILD (a la Videau) HCAL Barrel + inner detectors at DD = 3

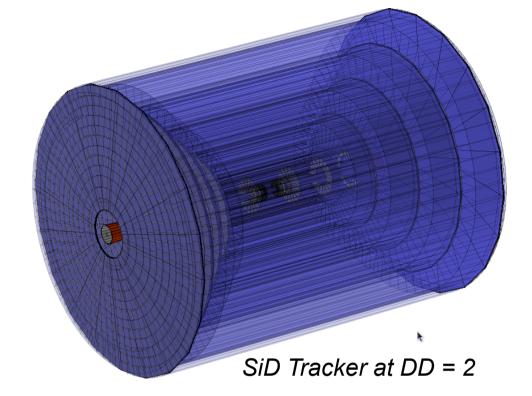

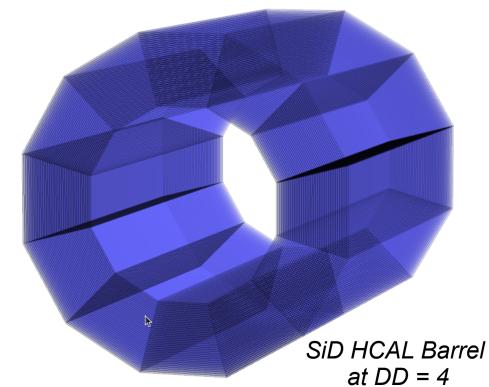

19/10/2013

CEPC Training

### **Changing Display Depth**

#### ECAL Module:

- Depth = 1: Total Volume (fine for Event Display)
- Depth = 2: Divided into different slabs
- Depth = 3: Equip each slab with layers of different materials (simulation level)

Depth = 2

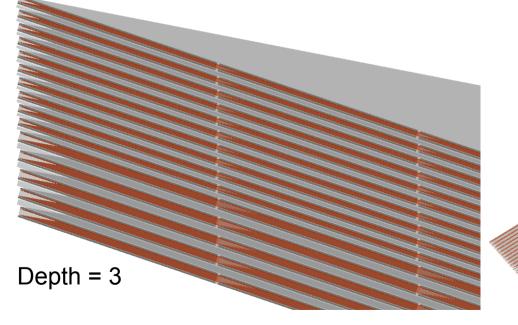

Depth = 3

#### Usage

- Flexible parameter managing beside the steering file
  - *bin/Druid*: print a instruction for the input format
  - Separate geometry & data display
    - bin/Druid \*.slcio: display the first event in given slcio file
    - bin/Druid \*.gdml(\*.xml): display detector geometry
  - Together with other arguments:
    - bin/Druid \*.slcio \$EventNumber: given event in given slcio file
    - bin/Druid \*.slcio \*.gdml(\*.xml): first event & geometry
    - bin/Druid \*.slcio \*.gdml(\*.xml) \$EventNumber
    - bin/Druid \*.slcio \*.gdml(\*.xml) \$RunNumber \$EventNumber
- Screen output with collection statistic and sub detector list

#### Summary

- Druid is ready: to visualize event information & detector geometry
  - Better understand event and reconstruction algorithm performance
  - With the gdml file, detector geometry could be visualized to simulation level
- Availability
  - lxslc5.ihep.ac.cn:/groups/higgs/Software/Druid\_2.3/Druid\_2.3.tar.gz
  - http://llr.in2p3.fr/~ruan/ILDDisplay
- For more detail
  - Manual: lxslc5.ihep.ac.cn:/groups/higgs/Software/Druid\_2.3/DruidNote.pdf
- Local installation recommended Tested on SL5, Fedora, Mac...

## Special thanks to Mr. TAdam (Matevz Tadel) stands behind TEve...

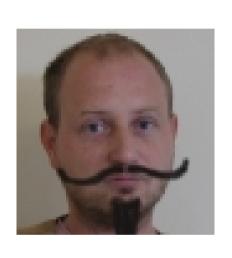

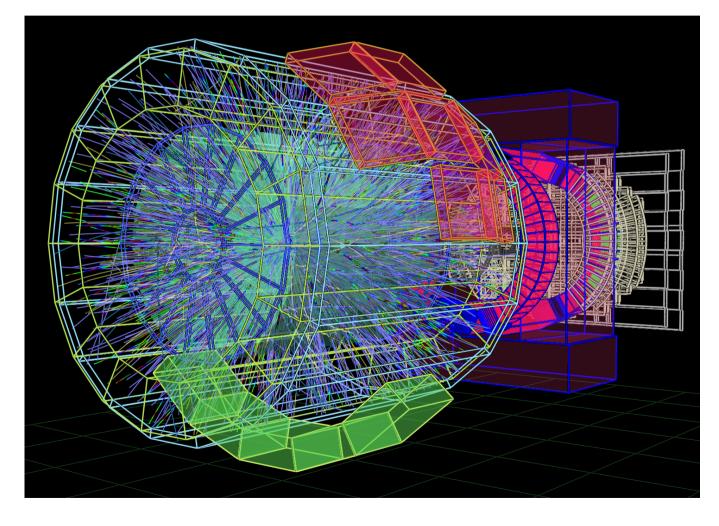